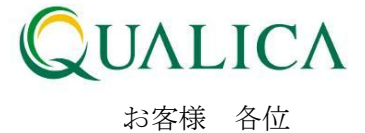

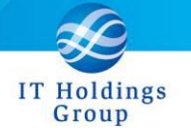

平成 25 年 12 月 1 日 クオリカ株式会社 アトムズ室

# AToMsQube バージョンアップのご案内

拝啓 皆様におかれましては、ますますご健勝のこととお慶び申し上げます。 日頃より、弊社製品をお引き立ていただき厚くお礼申し上げます。 12 月 1 日リリースのバージョンアップについて、ご案内させていただきます。

## 【保守改善】

<部品表管理>

AQ20131201R-4728 品目構成情報において「備考」の登録が可能となりました。

#### <受注管理>

AQ20131201R-1270 納期管理表において非稼働日の表示が可能となりました。

<資材所要量計画>

AQ20131201R-4875 引当状況照会から製造オーダー変更で遷移後、すぐに打ち切りが出来 るよう改善されました。

<購買管理>

AQ20131201R-4876 注文書の再発行時、選択した明細のみを個別発行することが可能とな りました。

<在庫管理>

AQ20131201R-4736 棚卸差異表に保管場所単位での集計行が追加されました。

敬 具

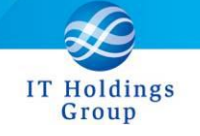

記

### <部品表管理>

AQ20131201R-4728 品目構成情報において「備考」の登録が可能となりました。

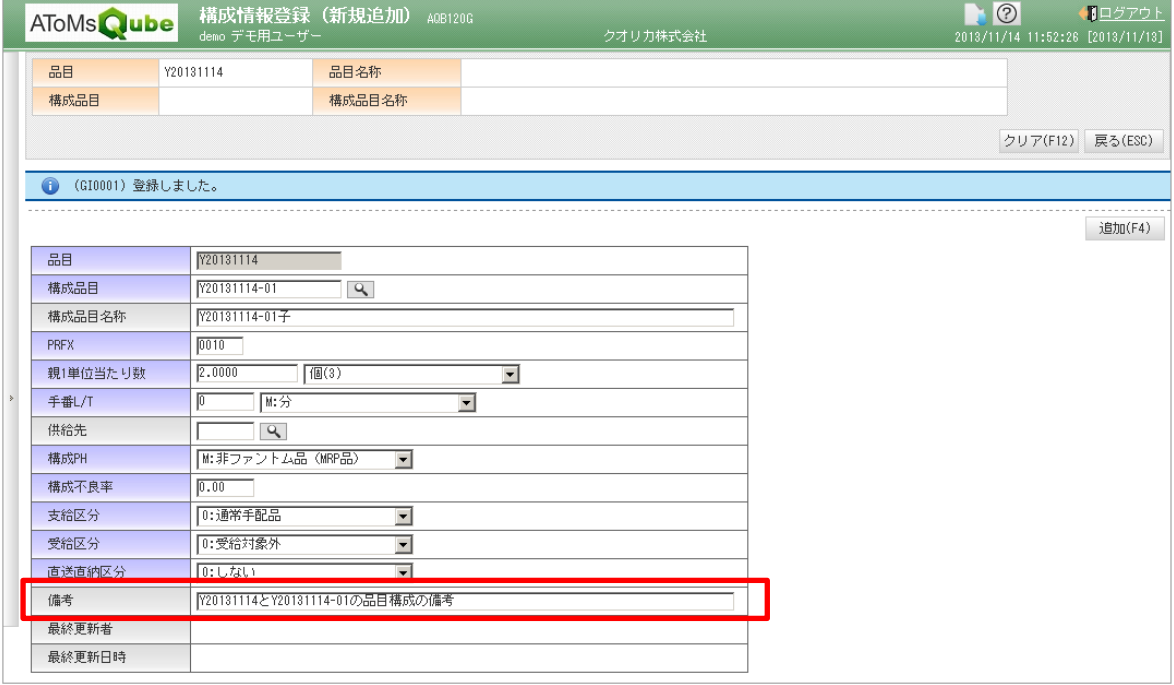

構成情報登録画面にて、品目構成の「備考」を登録できるようになりました。

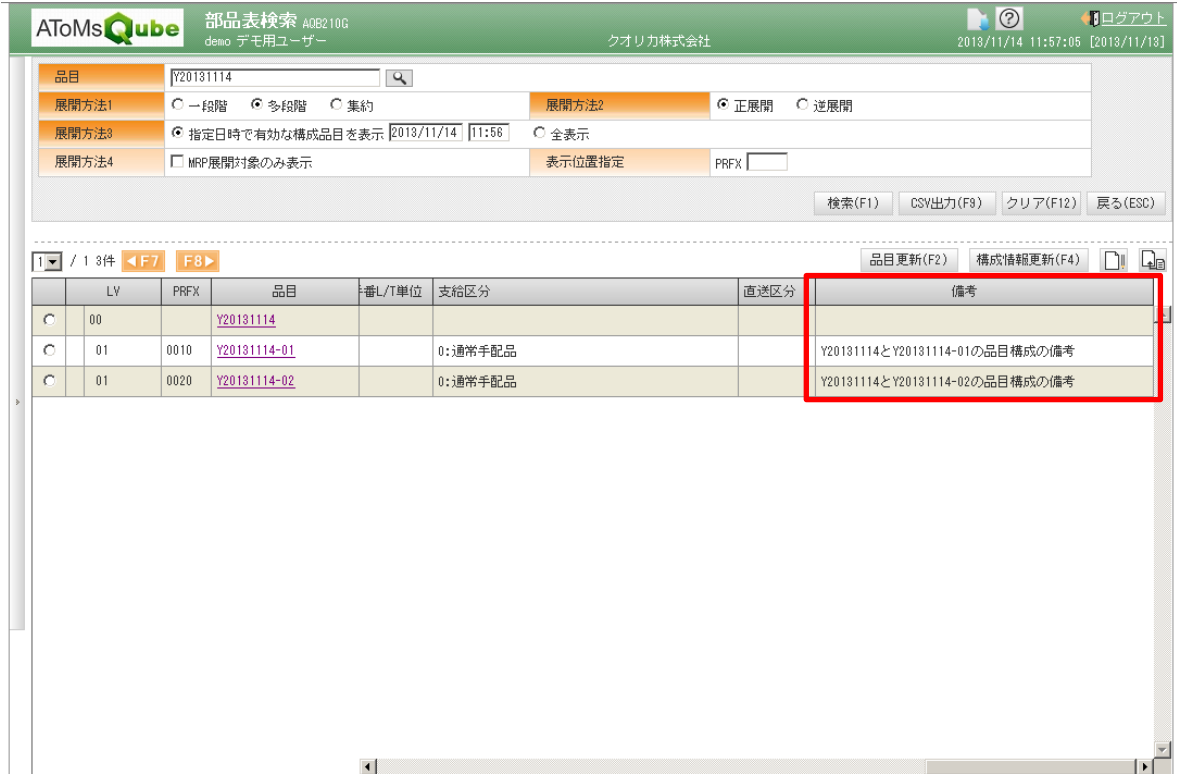

部品表検索の右端に表示されます。

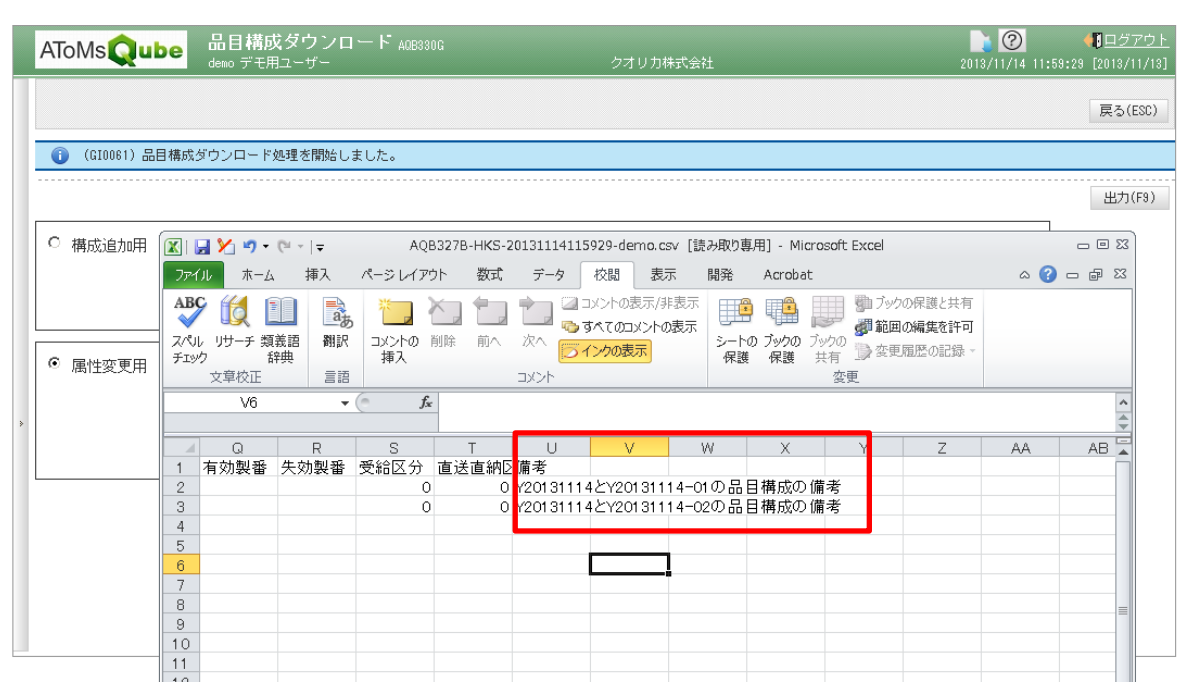

IT Holdings Group

品目構成ダウンロード および 部品表一括登録(構成情報)の CSV にも右端に「備考」が 追加されています。

詳しくは、事前にご案内しました「Excel マクロ変更のお知らせ」

(AQ20131201R\_PRE2\_JA.docx)をご参照ください。

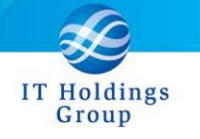

<受注管理>

F

AQ20131201R-1270 納期管理表において非稼働日の表示が可能となりました。

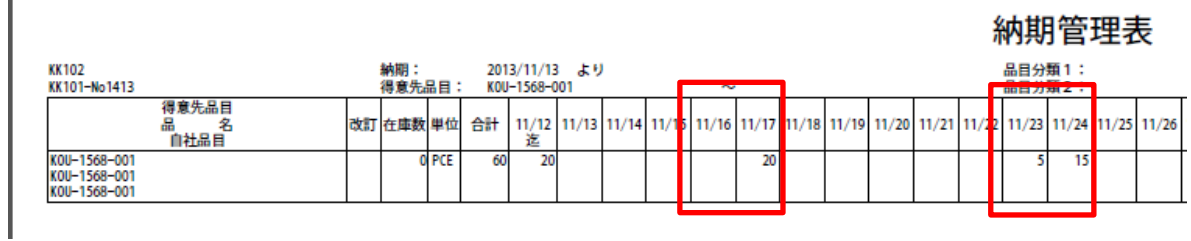

CSV ファイルも同様に表示されます。

[パラメーター設定]

サブメニュー(パラメーター)の受注管理へ遷移し、「受注・基本設定」を開きます。

納期管理票出力区分を「客先納期で出力」を選択することで、納期管理表において非稼働日の 表示がされます。

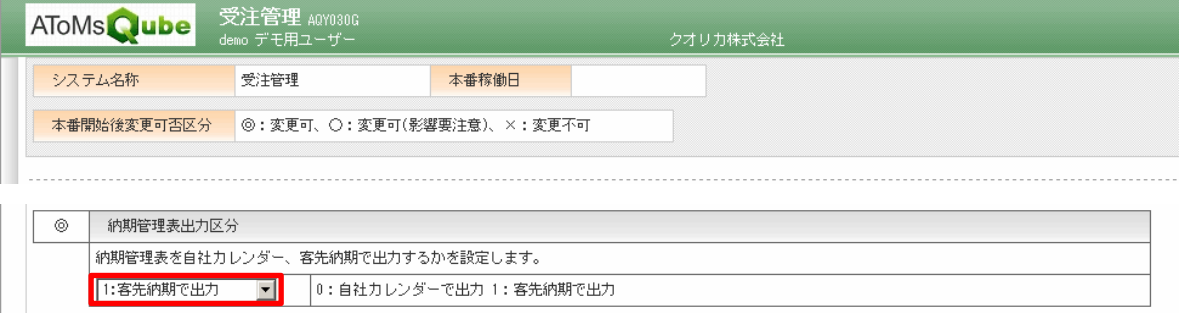

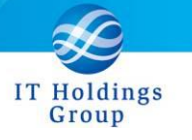

<資材所要量計画>

AQ20131201R-4875 引当状況照会から製造オーダー変更で遷移後、すぐに打ち切りが出来 るよう改善されました。

内製品目で、オーダー変更(F2)ボタンを押下すると、製造オーダー登録画面に遷移し、 オーダー打ち切りを実行できます。

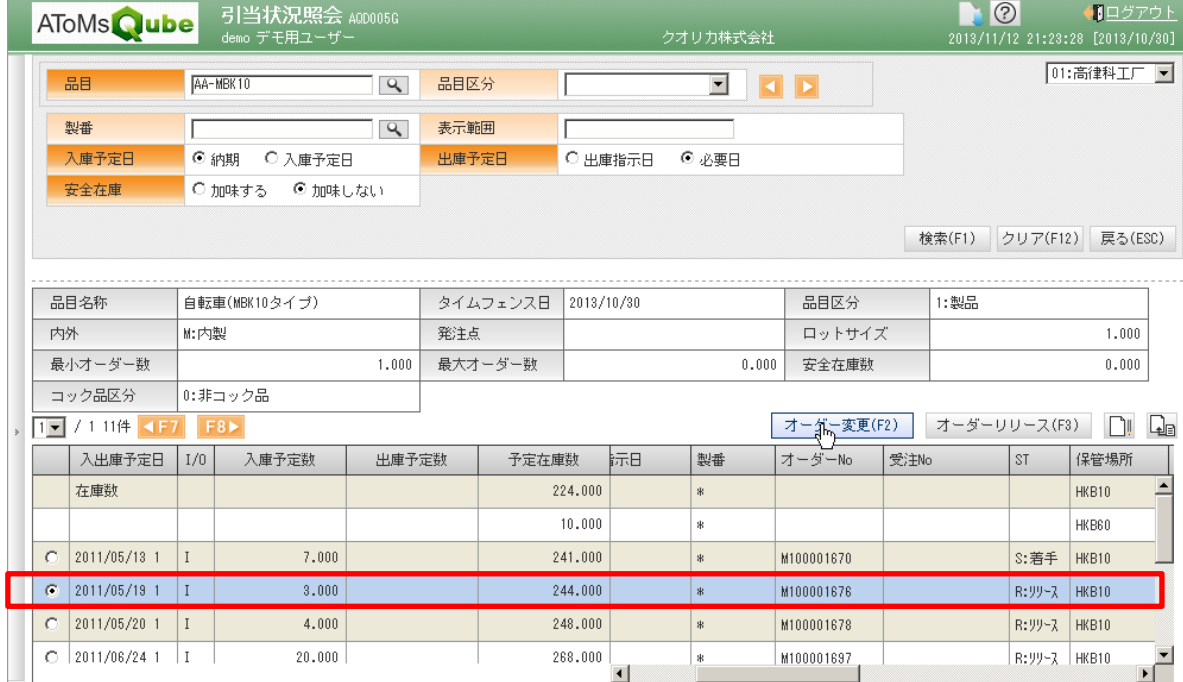

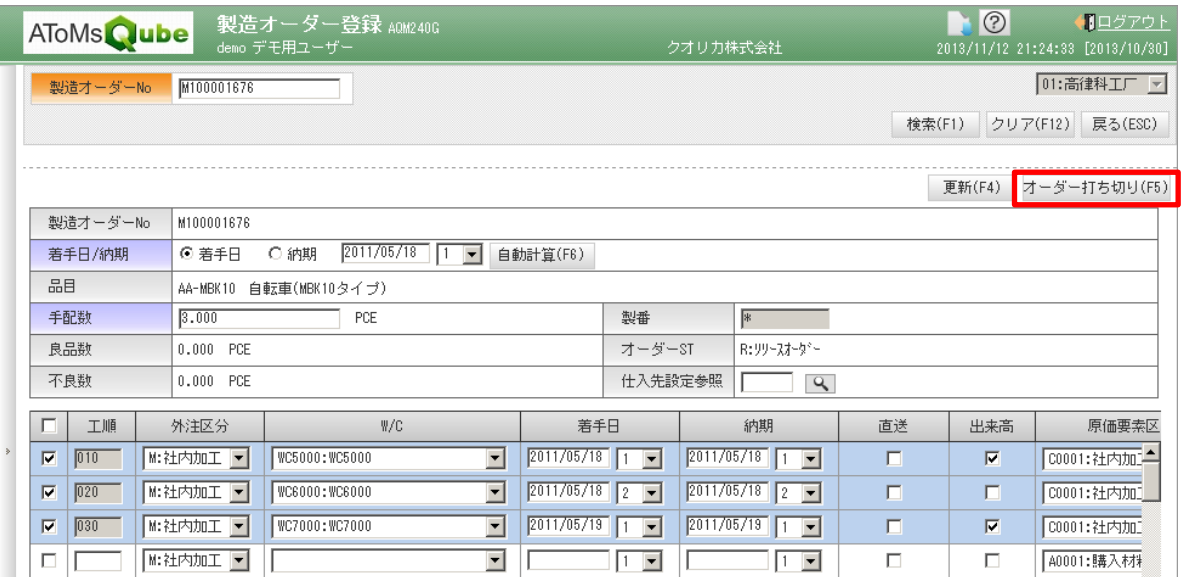

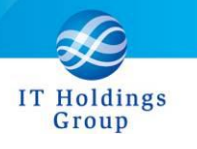

<購買管理>

# AQ20131201R-4876 注文書の再発行時、選択した明細のみを個別発行することが 可能となりました。

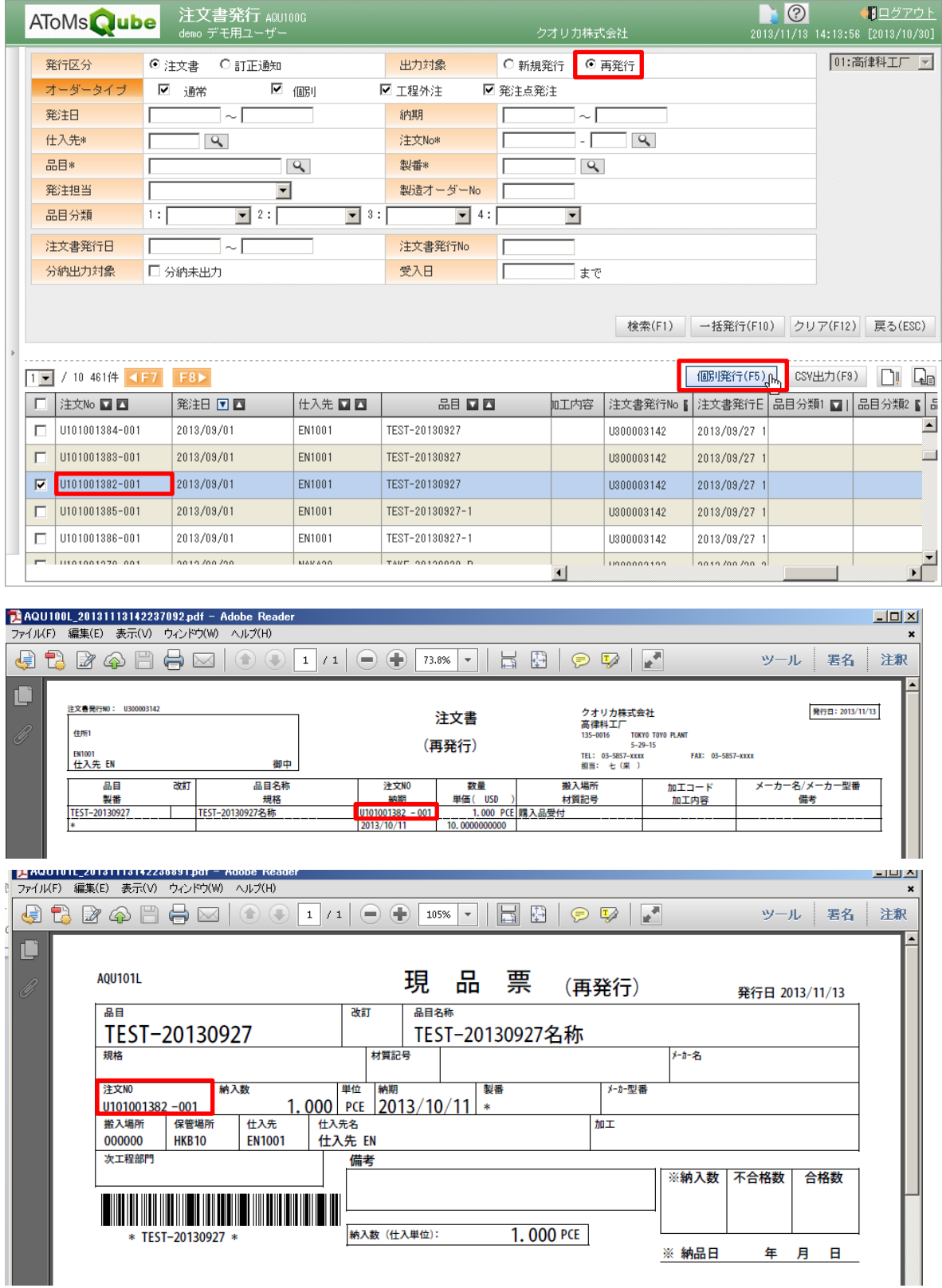

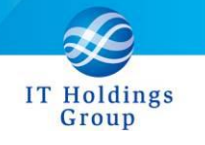

<在庫管理>

AQ20131201R-4736 棚卸差異表に保管場所単位での集計行が追加されました。 保管場所毎の最終行に、帳簿在庫金額、実地在庫金額、差異金額の 小計が出力されます。

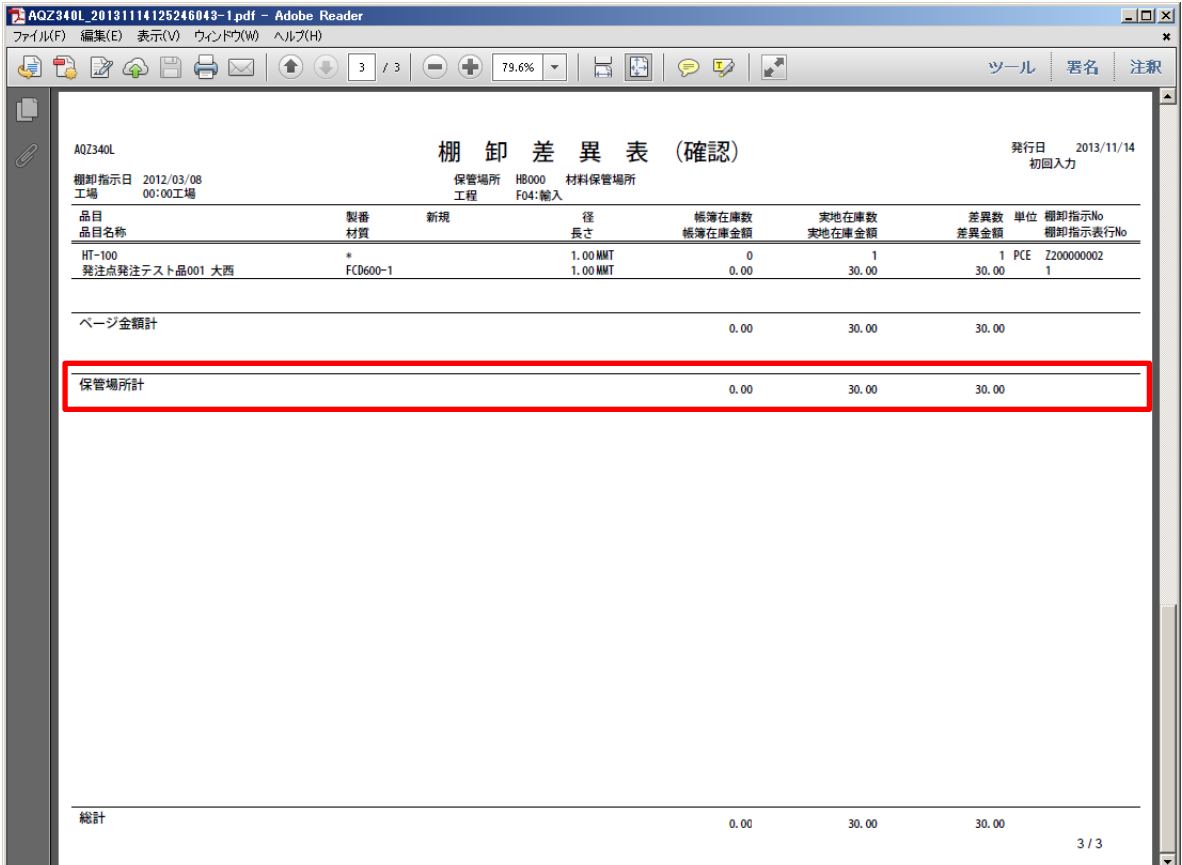

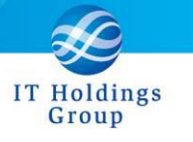

本件についてのお問合せ先

AToMsQube ヘルプデスク窓口

TEL 0285-26-5013(受付時間:平日 8:00~17:00)

クオリカ株式会社 アトムズ室

〒160-0023

東京都新宿区西新宿 8-17-1 住友不動産新宿グランドタワー23F

TEL (代表) 03-5937-0740、(営業) 03-5937-0741

以上